## 7. KORRIKAHOOT

## JOLASEAN SARTZEKO GIDA

- Jolasa proiektatzeko, KORRIKAko unitate didaktikoen webgunearen estekan klikatu eta Kahoot plataformako erabiltzaile izena eta pasahitza sartu (Kahooteko erabiltzailerik ez baduzue, sortu egin beharko duzue).
- Ondorengo urratsak jarraitu:

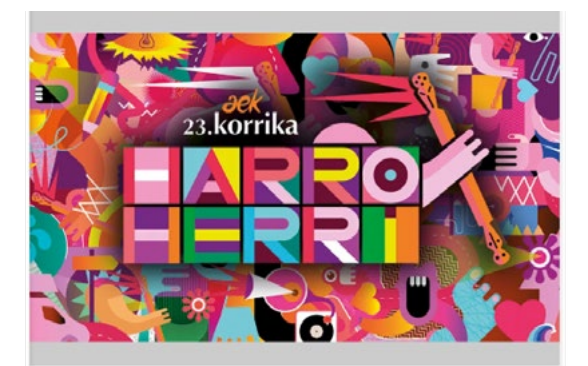

## **KORRIKAHO<sup>C</sup>T 23**

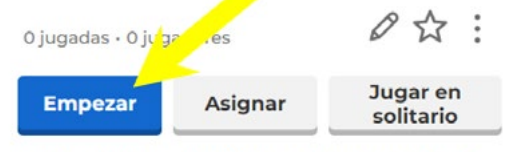

JOLASEAN ZEHAR, KORRIKAREN HISTORIA KONTATZEN DUTEN BIDEO BATZUK IKUSI BEHARKO DITUZUE ETA ONDOREN, **GALDERAK ERANTZUN! VER MENOS** 

& Un kahoot privado

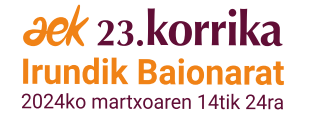

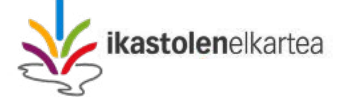

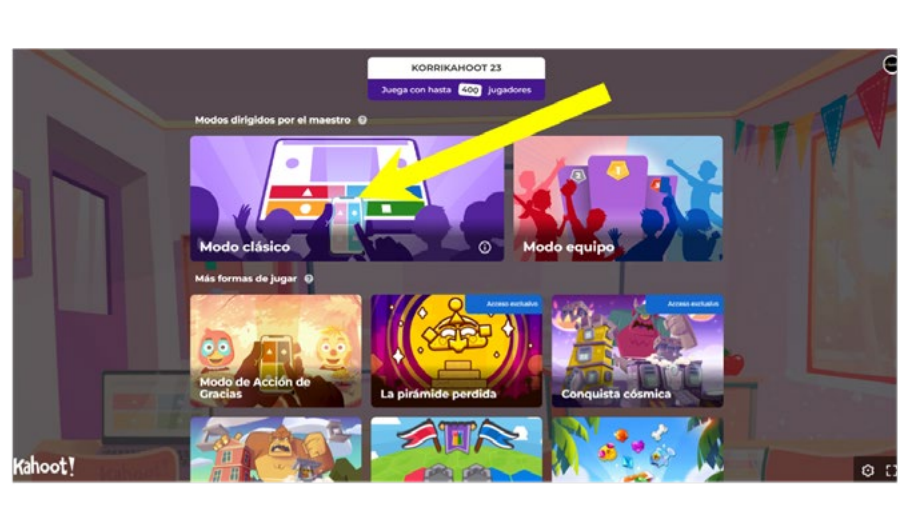

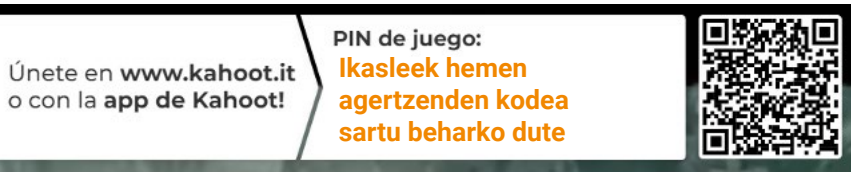

## • Jolasteko, [Kahoot.it](https://kahoot.it/) estekan klikatu, proiektatutako kodea sartu eta jokalariaren izena idatzi.

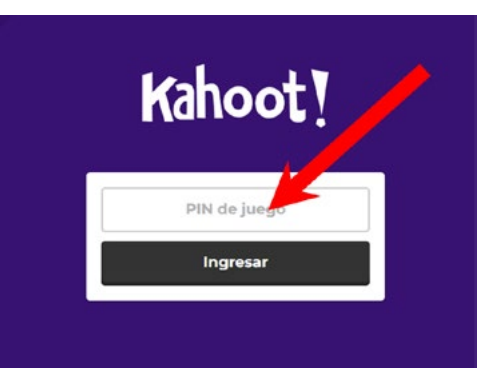

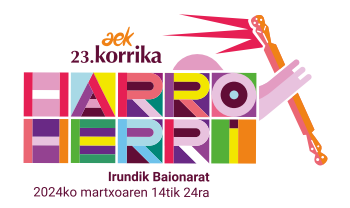